## Advisory to all users for Goods Registration at ICEGATE

- 1. A web form will be provided to end users (CHA/IEC parent and child) after login. The CHA/IEC users can use this web form for Goods registration by providing mandatory information.
- 2. Except CHA/IEC user, other user will be unable to get access.
- 3. The following points are the step by step procedure involved in Goods Registration:

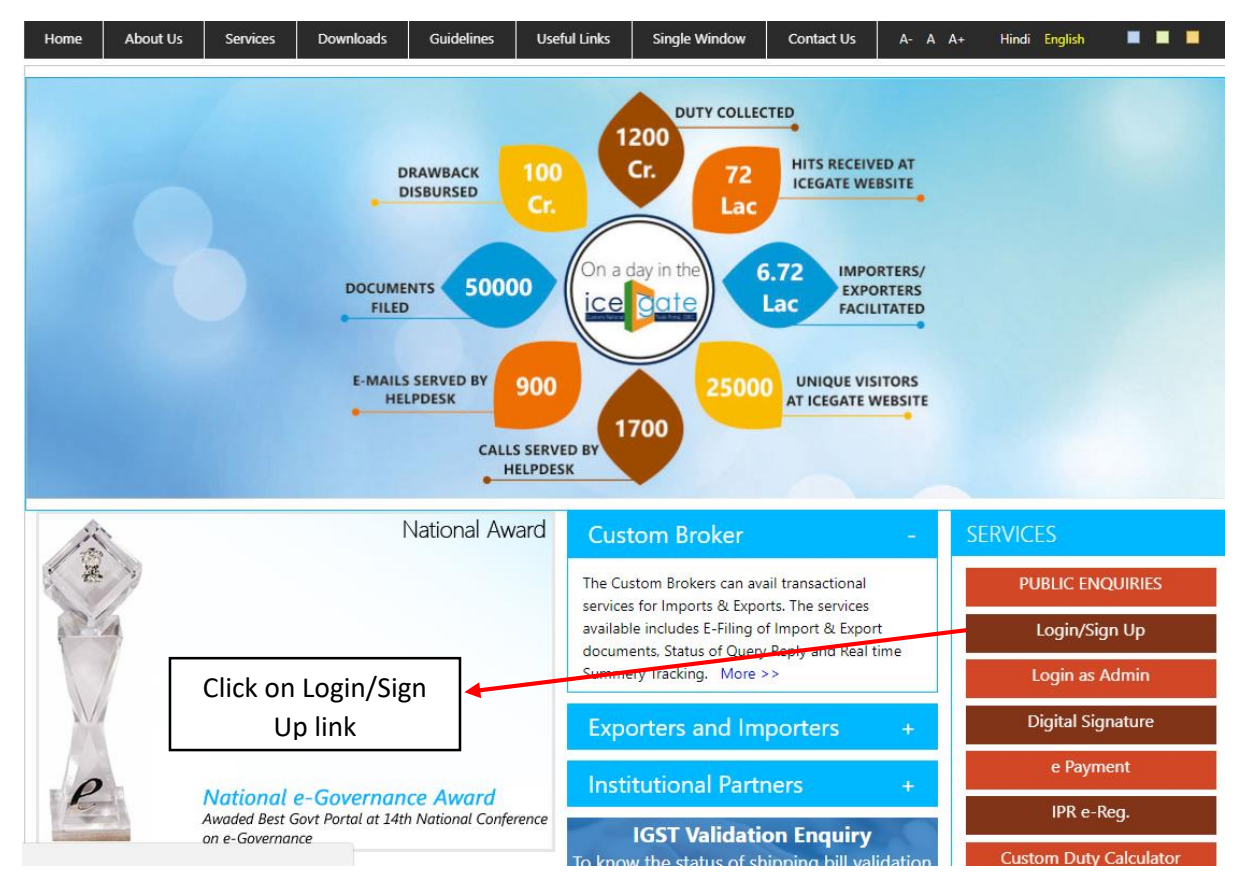

 $\triangleright$  The user logs on to the ICEGATE website and clicks on the Login/Sign Up link.

The user enters the credentials and clicks on the **Submit** button.

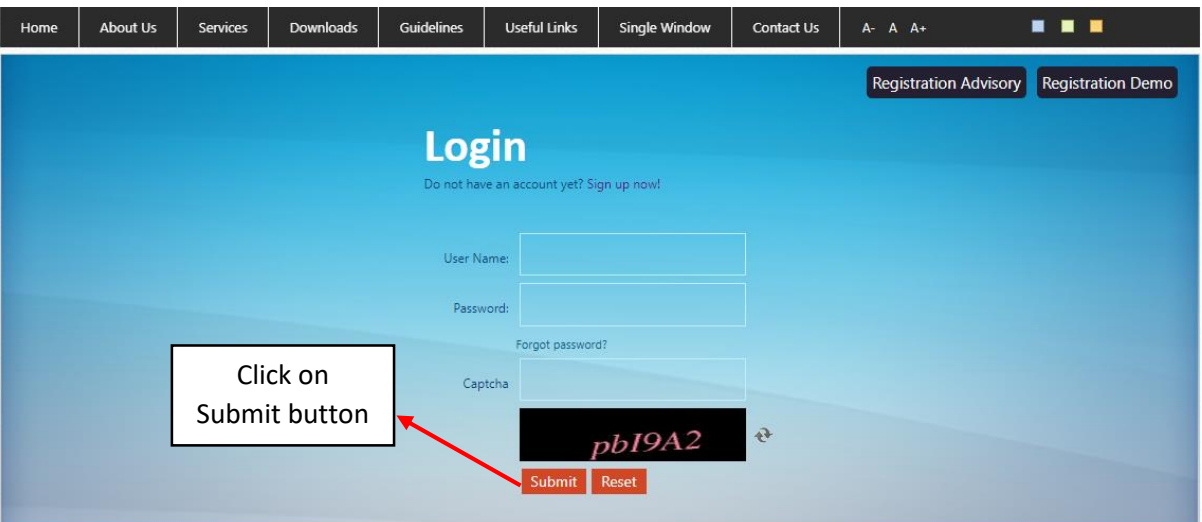

 After successful login, the user should view the Goods Registration link on the left side of the screen.

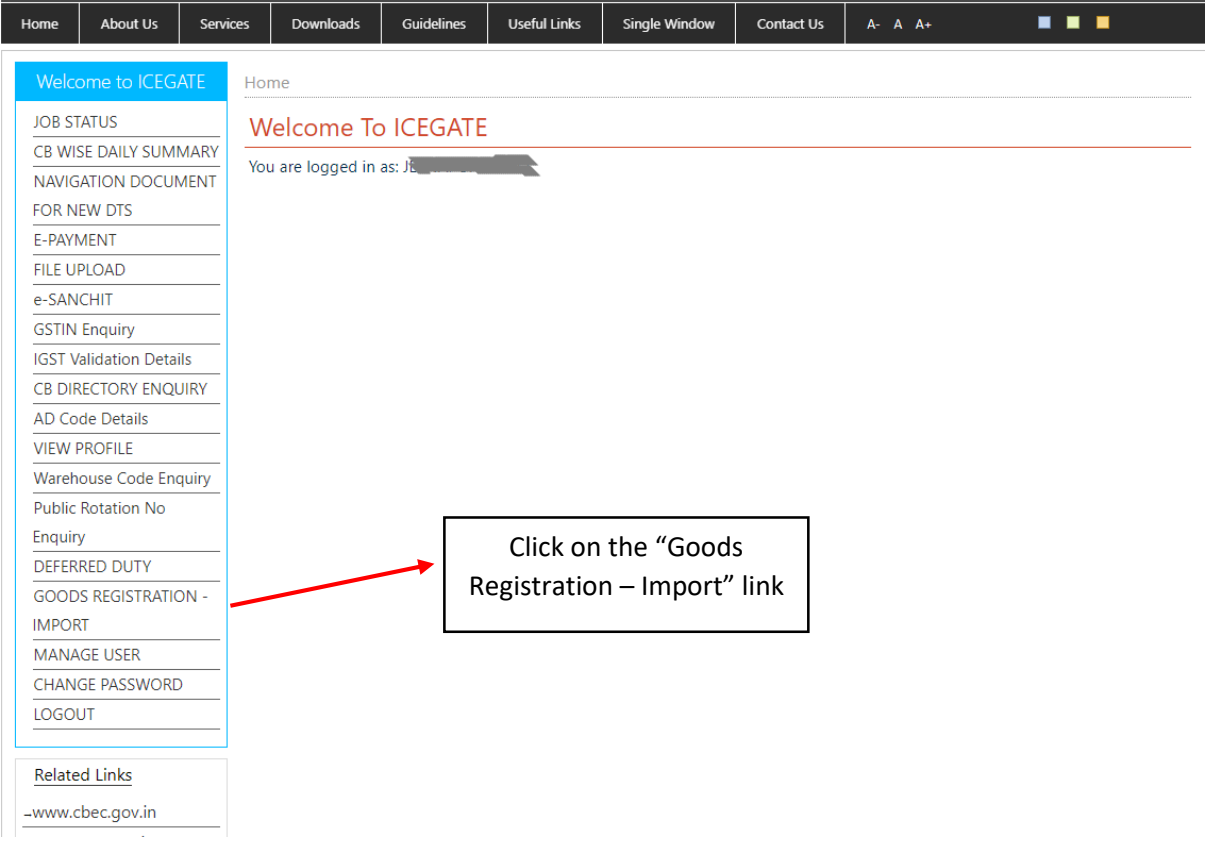

 $\triangleright$  If the user is other than CHA/IEC then they would be unable to access the form:

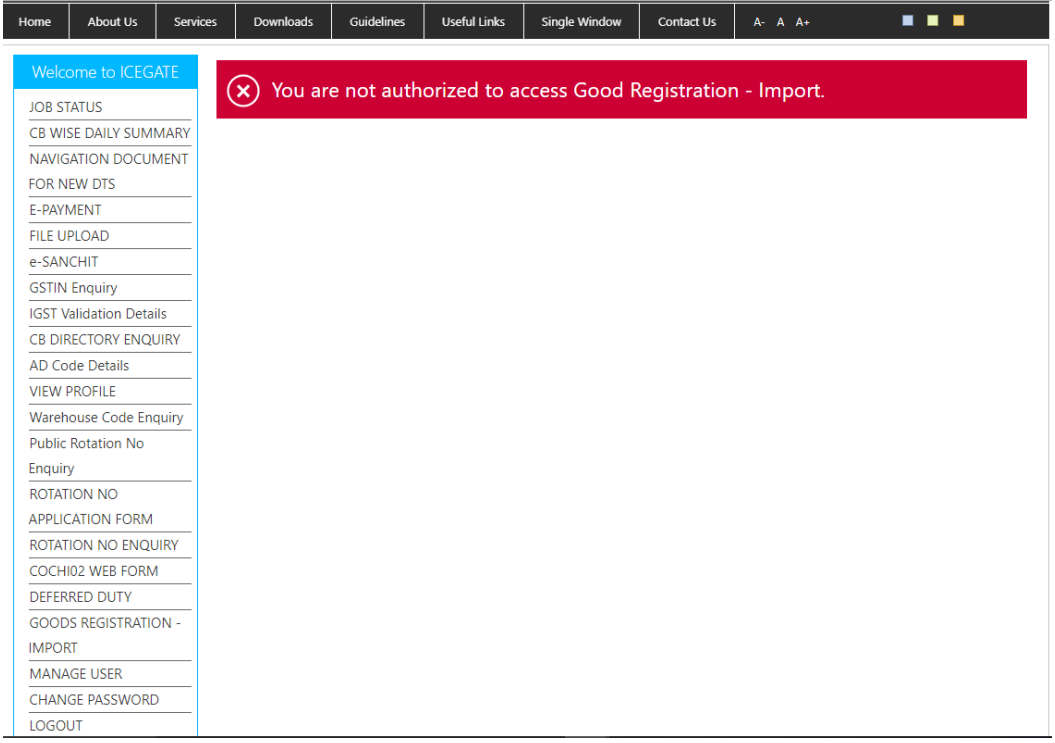

 The CHA/IEC user enters the details in the Goods Registration Form and clicks on the **Submit** button

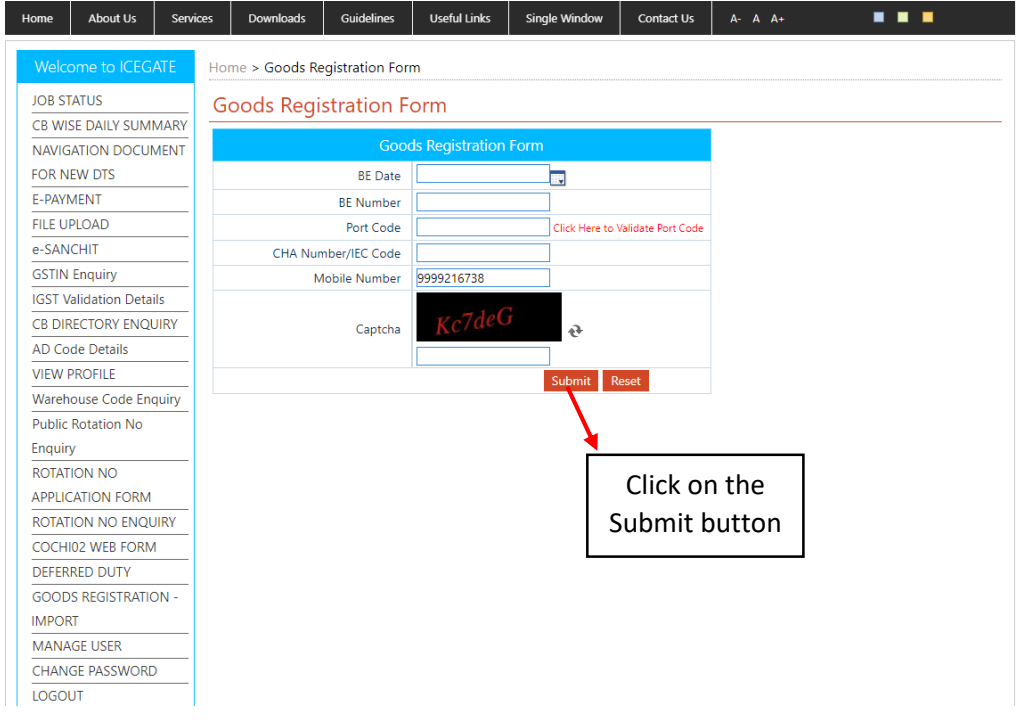

 $\triangleright$  The user's form is submitted successfully and confirmation message is displayed for the same. The user will also receive the confirmation message on their registered mobile number.

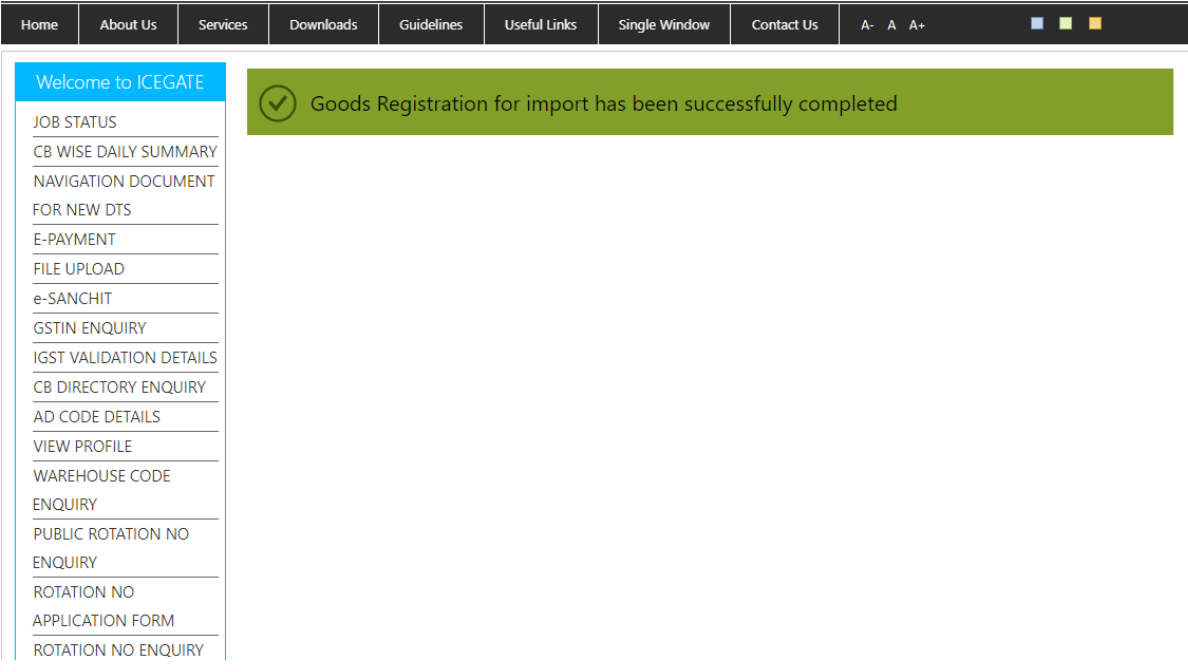

 $\triangleright$  In case the details provided by the user are incorrect then the Goods Registration would be failed:

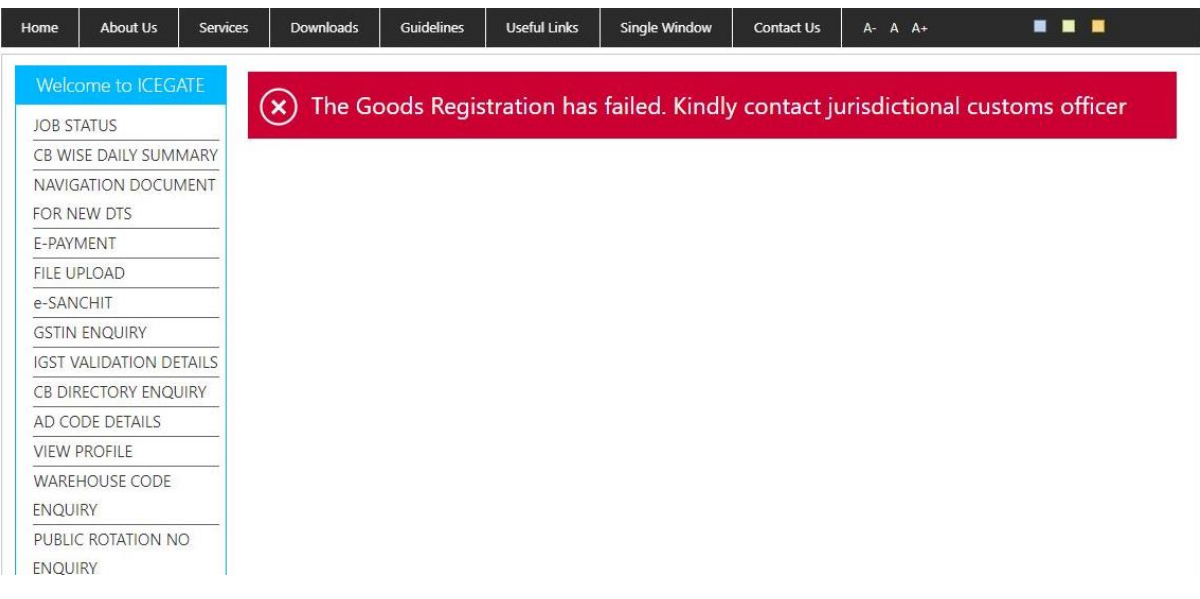